# *DFSee 17.x overview and Q&A*

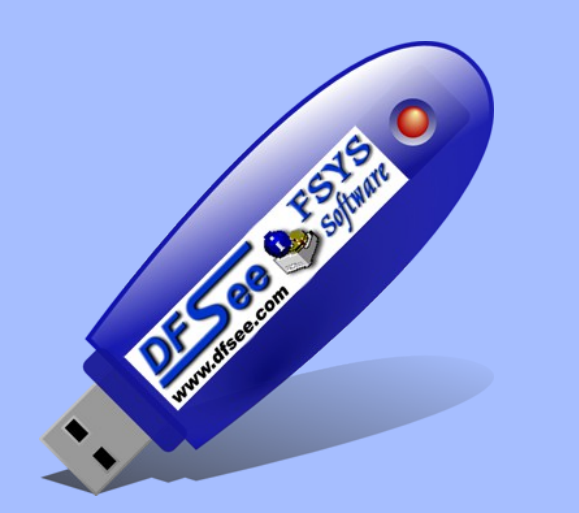

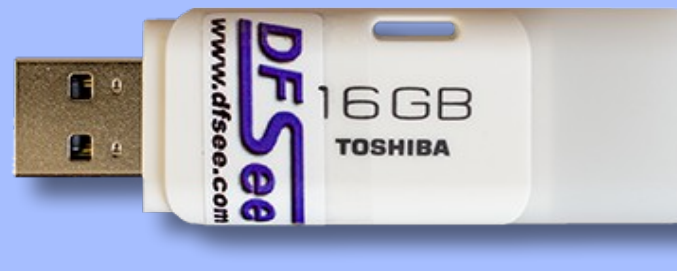

#### Jan van Wijk

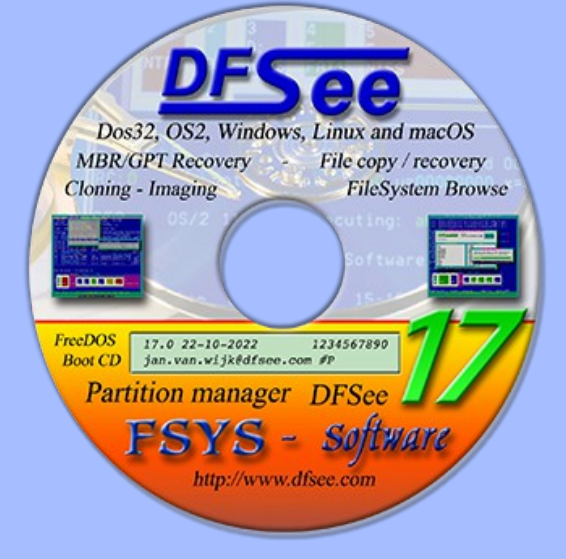

DFSee brief functionality overview New stuff in later versions up to 17.x Questions and Answers

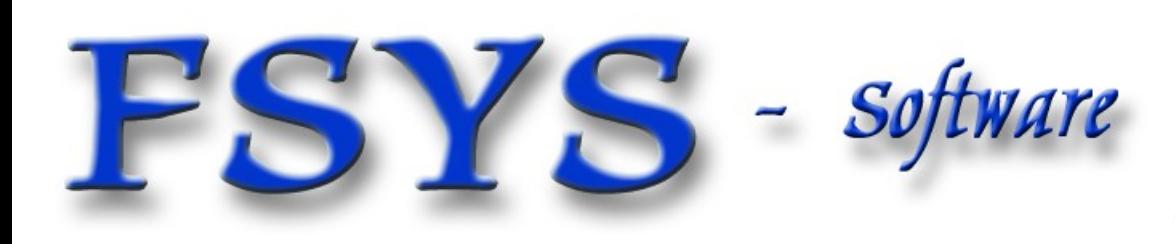

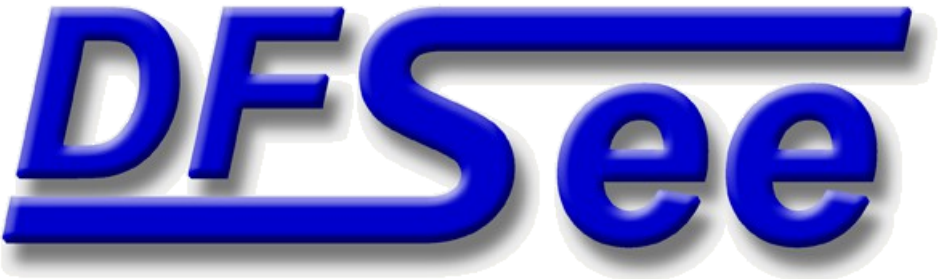

## *Who am I ?*

# Jan van Wijk

- Software Engineer, C, Rexx, Assembly, PHP
- **Founded FSYS Software in 2001, developing and** supporting DFSee from version 4 to the latest
- **First OS/2 experience in 1987, developing parts of** OS/2 1.0 EE (Query Manager, later DB2)
- Used to be a systems-integration architect at a large bank, 500 servers and 7500 workstations
- **Develop embedded software from 2007 onwards**
- Retiring 2023, end DFSee development in 2022

#### Home page: *<https://www.dfsee.com/>*

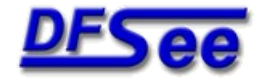

#### *What is DFSee, functional view*

- DFSee is an OS neutral utility similar to FDISK, LVM, PQ-Partition Magic, PQ-Drive-Image Norton-Ghost, Norton-Commander, Undelete and more ...
- **Main areas of functionality:** 
	- **FDISK/LVM/GPT create and maintain partitions**
	- п Imaging, disk-areas to/from (compressed) files
	- Cloning, disk-areas to/from other disk-areas
	- **FS-specific: Check, Display, Undelete and Fix**
	- Search missing partitions and recreate them
	- **Browse directory/files, with copy, view, edit ...**
	- Access disk/partition images incl browse (.IMZ/.VDI)
	- Disk data analysis and update (binary edit, disasm)

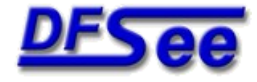

## *Managing partition info*

**Backup/Restore commands Psave/Prestore and** the corresponding items in the FDISK menu

 DFSDISK/DFSFAST procedures, preparing you for a partition recovery using the BSFIND command (Can be done 'post-disaster' as well :-)

Menu: 'Scripts -> Analyse disks for support'

 Recovery script can often be made (and tested!) based on the (7) disk analysis result files

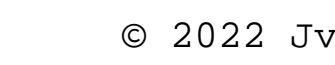

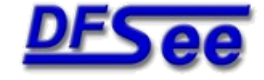

#### *Create and maintain partitions*

- Use the CR/DELETE commands or menu items to manage the partition tables (MBR or GPT)
- Use the LVM command/menu to create and update the OS/2 specific LVM information and (IBM) Bootmanager configuration
- Use the Partition Table Editor (PTE) to directly manipulate table entries in MBR or GPT style
- Use the various SETxx and FIXxx commands to change partition properties and fix errors

## *Imaging to/from files*

- ш Imaging is a process where DFSee objects like disks or partitions are copied into a regular (often compressed) image-FILE
	- You NEED regular file-level access in the OS you are running to read/write this imagefile!
- Can use 'smart' technology to skip unused areas (Risky on bootable EXT4 filesystems!)
- ٠ Images can be restored to the same or to a different object, but keep the SAME size!
- ٠ Imaging is used for backup and restore, including data transfer between systems

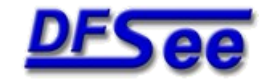

## *Cloning between objects*

- Cloning is a process where sectors from any DFSee object like disks and partitions are directly copied to another DFSee object
	- Disk-to-disk clone, as backup or recovery clone includes all partitioning and LVM info
	- Partition-to-partition clone, mainly for backup
- **Special handling possible for bad sector areas**
- **Like imaging, can use 'smart' technology to skip** any unused (freespace) areas in the object (Risky on bootable EXT4 filesystems!)

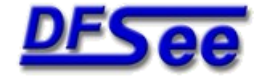

#### *File recovery and undelete*

- **File recovery is the copying of file-data as a new** file on another filesystem, retaining as much of the name, path and file properties as possible
- **When targeting files that have been deleted it is** usually called an 'undelete' operation
- For 'normal' files it is often used to recover files from damaged or inaccessible filesystems
	- E Integrated in the directory/file **BROWSER UI** dialog
	- Or use SEARCH, DISPLAY, RECOVER commands

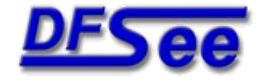

#### *Directory/File Browsing*

- $\blacksquare$ Implements display and navigation on directory and files in most filesystems on physical disks and DFSee .IMZ or VirtualBox .VDI imagefiles
- User interface resembles file managers with display, filtering, selection, marking and copying
- Actions on current/marked files, <F10> menu:
	- View contents, in ASCII, Disassembly or Hexedit view
	- Edit, modifying data in the HEX-editor where possible
	- View metadata like Fnode/Inode/MFT-rec/Dir-entry
	- View OS/2 Extended attributes (HPFS, FAT, JFS)
	- Edit filename on HPFS or JFS (same length name)
	- Copy/Recover file(s) to another drive

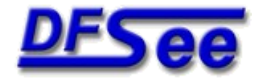

#### *Interactive binary edit/view*

- **Large window with HEX and ASCII sections**
- Variable number of lines and columns, selectable
- ٠ Integrated SEARCH facility, highlighted result
- Editing of files of any size, byte size granularity, including insert and delete at the EOF position
- X86 disassembler view modus for x86 binary code
- ASCII view modus, for text-files or binaries with text
- Mouse-marking as byte-range or complete lines, with clipboard integration (copy and paste)

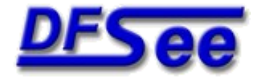

#### *DFSee architecture*

- **DFSee considers all storage as a collection** of sectors (typical 512 bytes) called a STORE
- **Many generic commands are available to work on** any type of FS or disk (see DFSCMDS.TXT)
- On opening, DFSee will analyze the first sector(s) and select a suitable mode with specific commands and menu selections
- The most important modes (or filesystems) are: FDISK, FAT, HPFS, NTFS, JFS, HFS+, EXTn ...

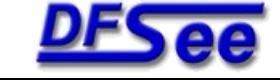

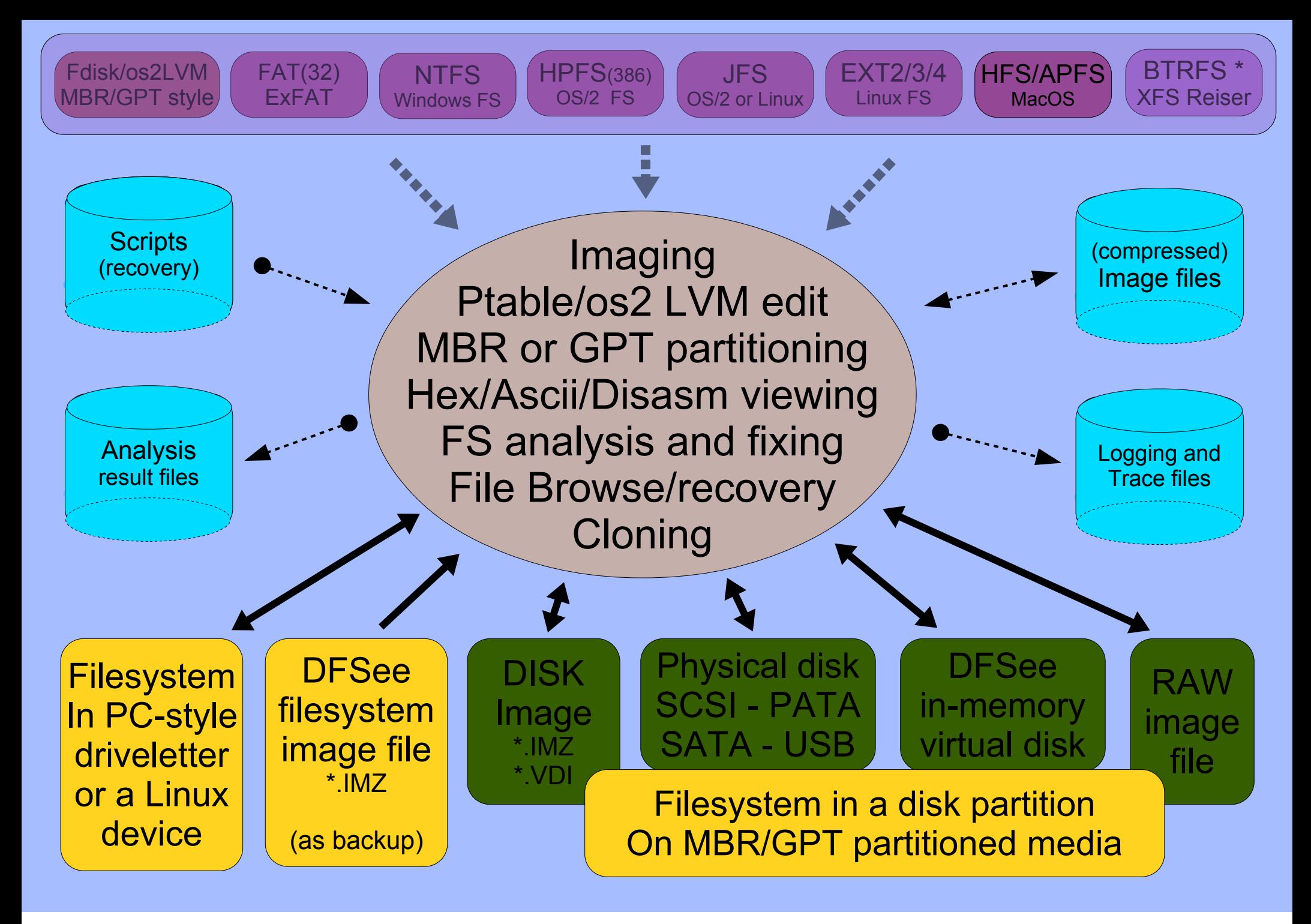

**FSYS** Software

DFSee 17.x overview and Q&A © 2022 JvW

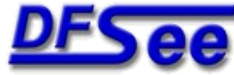

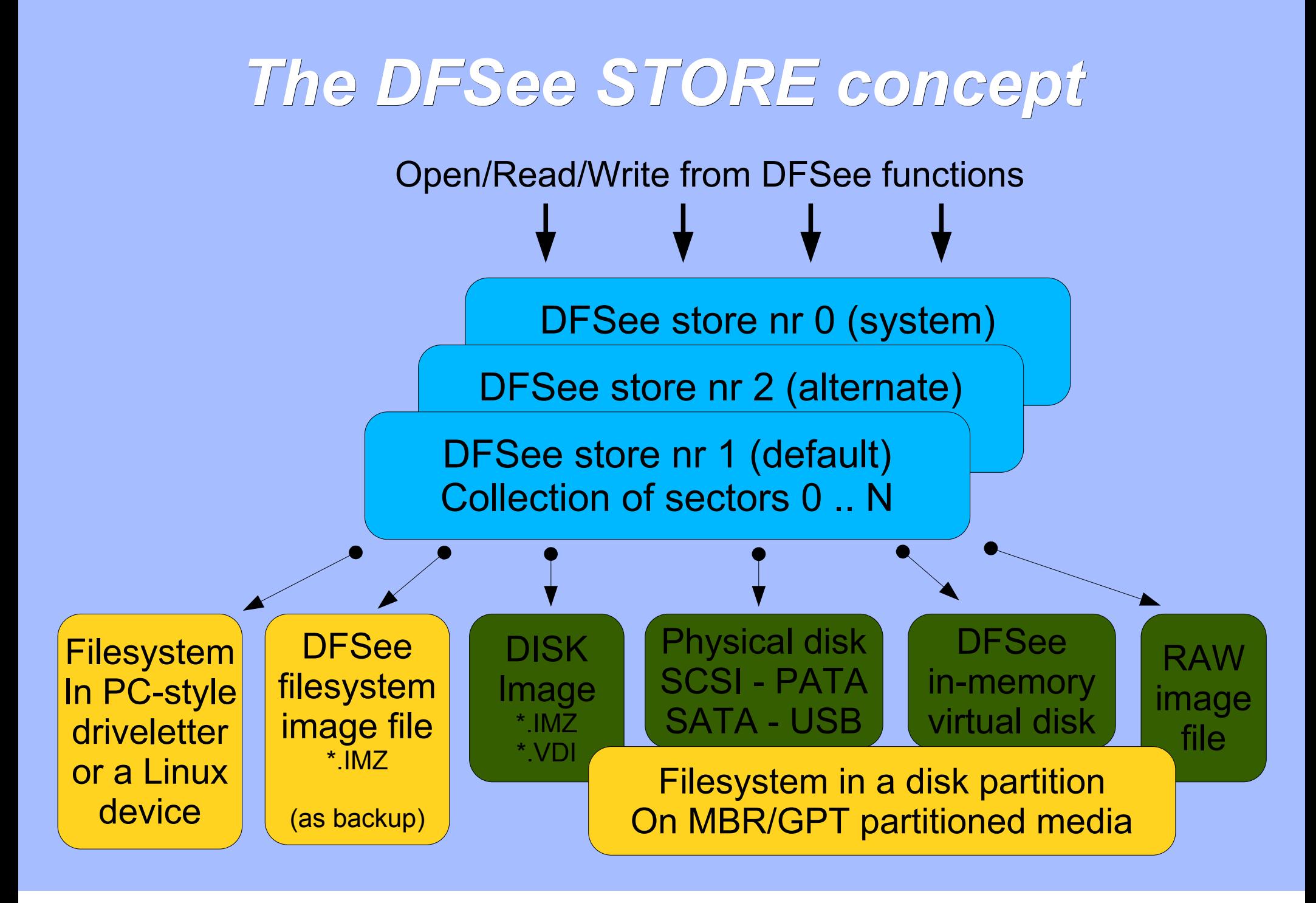

Software

DFSee 17.x overview and Q&A © 2022 JvW

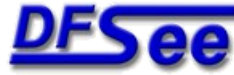

#### *DFSee versions and user interface*

- DFSee is available for 32-bit DOS, Linux, Windows-XP/7/8/10 and OS/2 (ArcaOS/eCS) and as a 64-bit macOS version.
	- E It is a non-graphical text based program, can run from a boot diskette, bootable CD or USB stick
	- Most functions can be run from a MENU interface with additional selection dialogs
	- Even more functionality through a command line
	- Output can go to the screen AND a log file
	- Command scripting capability (recovery, automation) with many C/Perl-like features

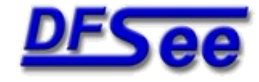

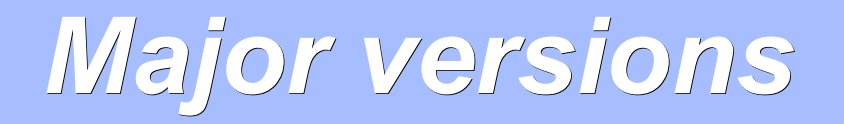

- 1.xx 1994 HPFS viewing/fixing OS/2 16/32-bit
- 2.xx 1997 NTFS, FAT, FDISK, Imaging, setboot
- 3.xx 1999 Windowed UI, NT-version, DFSDISK
- 4.xx 2001 Cloning, Scripting, freespace-wipe
- **5.xx 2002 Menu-system, Dialogs, FS-resize**
- 6.xx 2003 Linux version, Smart imaging
- 7.xx 2005 Installer, Mouse, new dialogs
- 8.xx 2006 JFS support, Sector edit, FAT format
- 9.xx 2007 Geo sniffing, more linux FS support
- 9.xx 2008 Enhanced (C/Perl) scripting support
- **10.x 2010 Bootable USB stick, better scripting**
- **11.x 2012 Many small enhancements and fixes**
- **12.x 2014 Basic/Expert menu, DUMPFS, ExFAT**
- 13.x 2015 Full GPT en EXT2/3/4 support
- 14.x 2016 Browse FS incl DFSee .IMZ/VirtualBox .VDI
- **15.x 2018 FS, more Browse, mark/clipboard, DFSPUPPY**
- 16.x 2019 ISO and APFS FS support; Browse/PUPPY update
- **17.x 2022 Open Source Edition, no registration required**

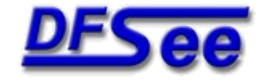

### *What is new in DFSee 14.x*

- **Browse directory/file structures on most filesystems** 
	- Works on HPFS, JFS, FAT, NTFS, HFS and EXT/2/3/4
	- **Easy navigation trough the directory tree**
	- View (or Edit) file contents, metadata or extended attributes
	- Copy/recover one or more files to another drive

#### Access disks/filesystems in .IMZ or .VDI images

- Browse a filesystem backup in a DFSee compressed image (\*.IMZ) allowing viewing or copying of file(s) and navigation the directories
- Mount a complete disk-backup inside such an IMZ, in DFSee allowing access to the partitions and browsing the filesystems
- Mount a VirtualBox disk image (\*.VDI) allowing partitioning, recovery and browsing of the filesystems inside, including copying one or more files to other drives

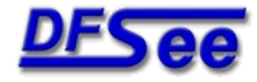

### *What is new in DFSee 15.x*

#### **• Many enhancements to the user interface**

- Marking of text in various windows using the mouse (drag) with integration with the systems clipboard (copy and paste)
- Update DFSee from the Help menu (requires WGET utility)
- **BROWSE** updates like recursive directory copy
- MacOS full HFS+ and limited APFS support
	- DFSee.app to start DFSee from the macOS 'Dock'

#### **DFSPUPPY**, 2<sup>nd</sup> generation bootable USB-stick

- Boots into a fully functional PUPPY Linux desktop that includes many standard applications, and has network/Internet access as well
- Dedicated icons on the desktop to start DFSee, Hex-Edit and MC
- Can use the USB-stick for image, script and log file storage (FAT32)
- **DFSee can be updated from the menu itself, saved on shutdown.**
- Stick can be created from DFSee itself (on platforms supporting USB)

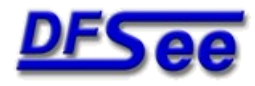

#### *What is new in DFSee 16.x*

- **More enhancements to the user interface** 
	- File dialog new features, show hidden-files made optional, cleanup
- **FILE BROWSER** updates like hidden-files, fixes
- **APFS** filesystem support including file recovery
- ٠ **ISO 9660** CDROM (and ISO imagefile) support
- **DFSPUP64**, bootable USB-stick, 3<sup>rd</sup> generation
	- Latest releases include direct NTFS and JFS access too (from Linux itself)
	- Updated to use very recent PUPPY distribution and Linux kernel releases:
		- **DFSPUP64**, BionicPup 64-bit BIOS/UEFI capable, requires 64-bit CPU
		- **DFSPUP32**, BionicPup 32-bit BIOS ONLY, run on older 32-bit CPU's
		- **DFSPUPPY**, Older Slacko 32-bit BIOS ONLY, the original DFSPUPPY

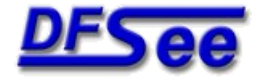

#### *What is new in DFSee 17.x*

- ٠ In terms of functionality, nothing ...
	- Just some minor bug fixes and cleanup, but no registration check!
- **OPEN SOURCE EDITION** no registration required
- **There will be no more active code development,** just minor bugfixes when needed

- **Support** (email) **continues** on a **best-effort** basis
- Source code will be made available in some form

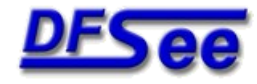

#### *DFSPUP64 USB stick, desktop*

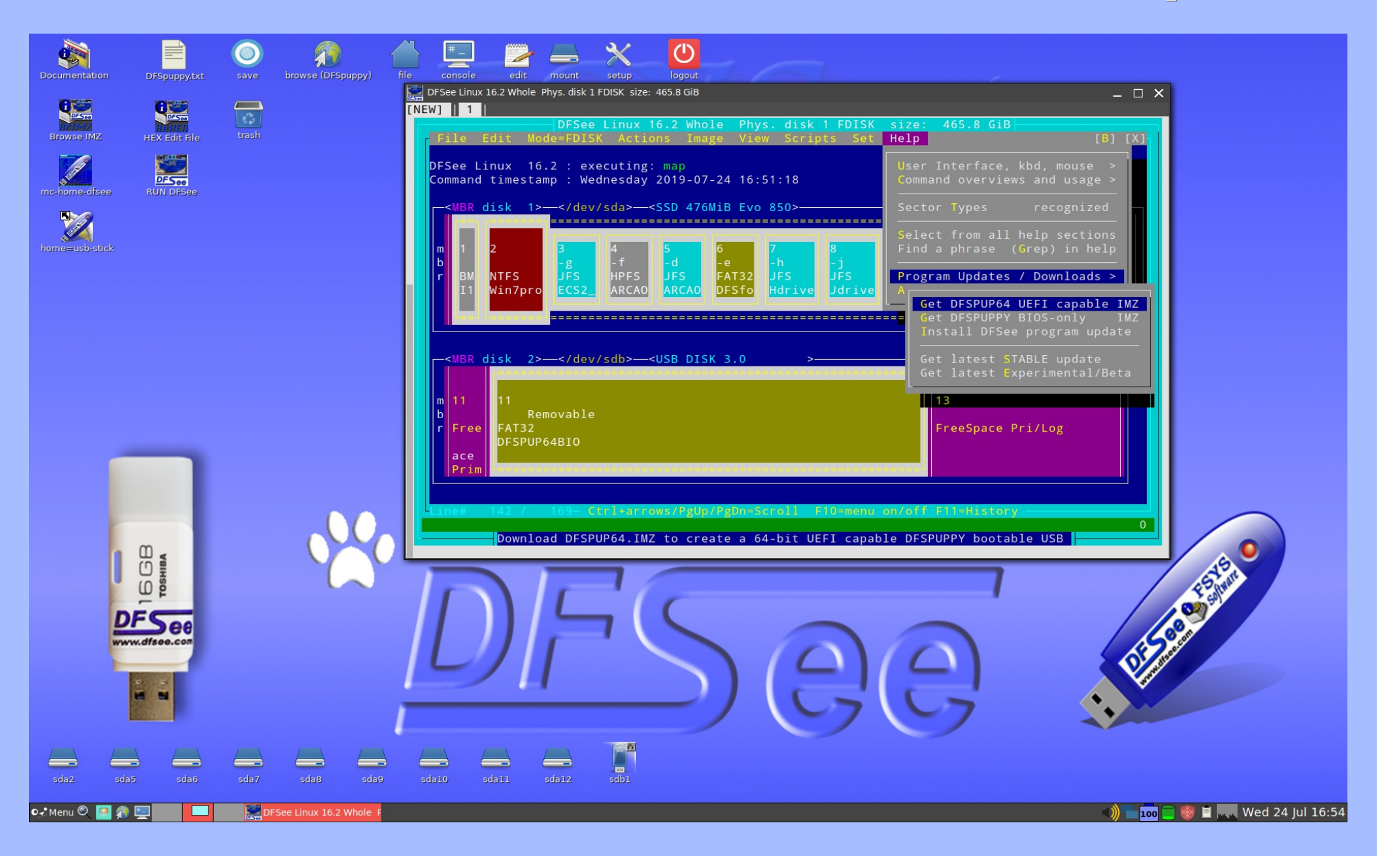

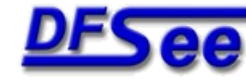

DFSee 17.x overview and Q&A © 2022 JvW

**FSYS** - Software

# *DFSee 17.x overview and Q&A*

# Questions ?

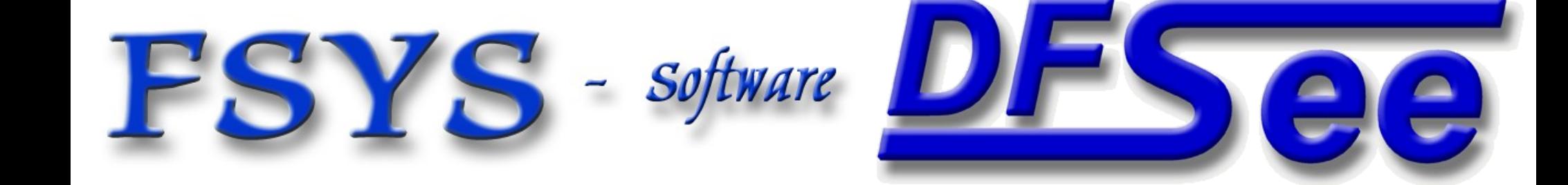